# Konfigurieren von vSphere zum Senden von Ost/West-Datenverkehr an FlowSensor

### Inhalt

## **Einleitung**

In diesem Dokument wird beschrieben, wie vSphere so konfiguriert wird, dass Ost/West-Datenverkehr an den Secure Network Analytics-FlowSensor gesendet werden kann

### Voraussetzungen

### Anforderungen

Cisco empfiehlt, dass Sie über Kenntnisse in folgenden Bereichen verfügen:

- VMware vSphere
- Secure Network Analytics (SNA)

Verwendete Komponenten

VMware vSphere, Version 7.0.3

Secure Network Analytics, Version 7.4.2

Die Informationen in diesem Dokument beziehen sich auf Geräte in einer speziell eingerichteten Testumgebung. Alle Geräte, die in diesem Dokument benutzt wurden, begannen mit einer gelöschten (Nichterfüllungs) Konfiguration. Wenn Ihr Netzwerk in Betrieb ist, stellen Sie sicher, dass Sie die möglichen Auswirkungen aller Befehle kennen.

### Konfigurieren

Prüfen Sie in vSphere das Rechenzentrum auf die Anzahl der ESXi-Hosts, und bestimmen Sie, von welchen Hosts Ost-West-Datenverkehr erfasst werden soll.

In diesem Bild werden von den vier Hosts nur zwei behandelt, deren letzte beiden Oktette 38.51 und 66.27 sind.

Auf dem ESXi-Host 38.51 wird Version 7.0.3 ausgeführt, auf dem ESXi-Host 66.27 wird Version 6.7.0 ausgeführt.

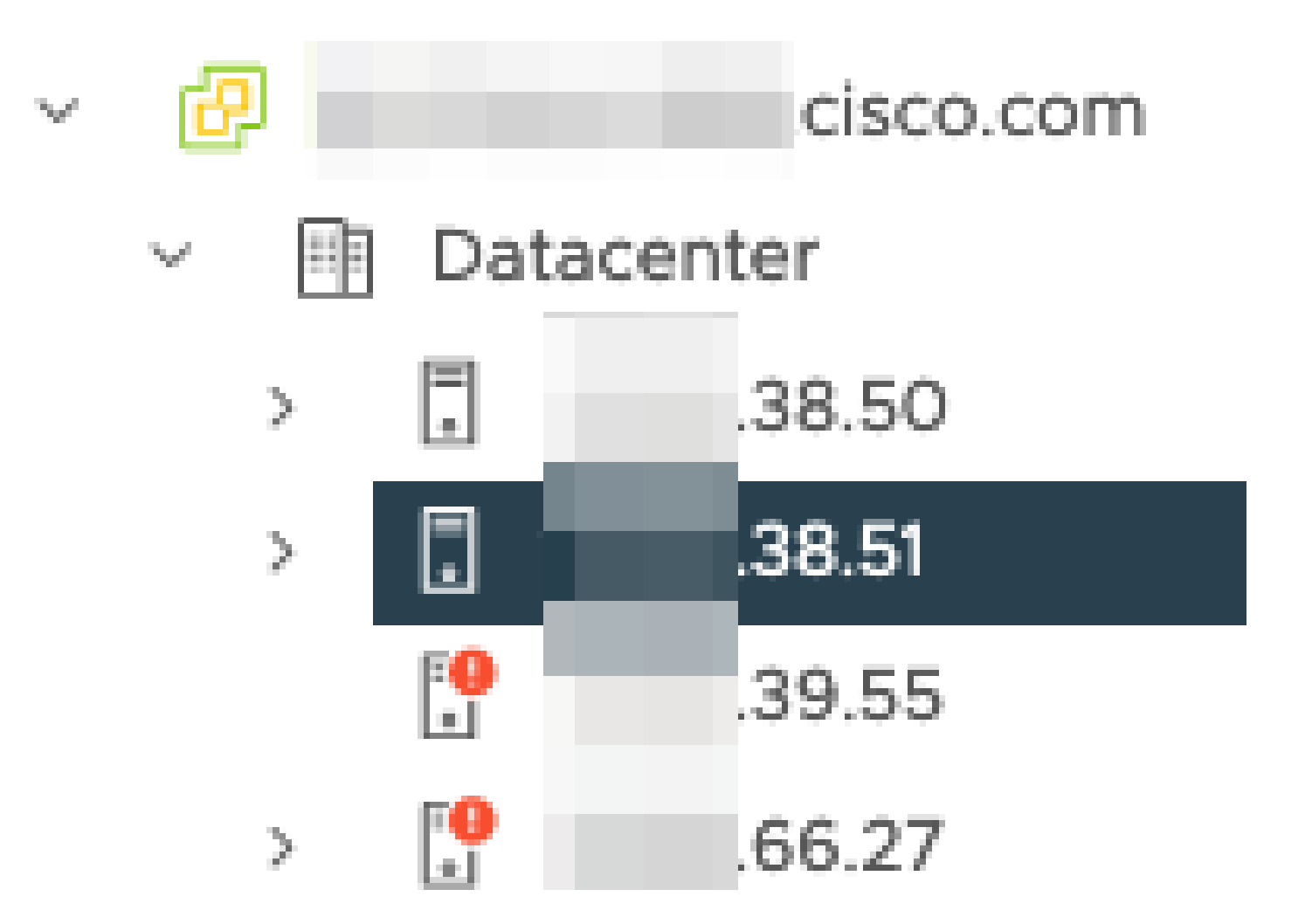

Auf dem 38.51 ESXi-Host wurde ein SNA Flow Sensor Release 7.4.2 bereitgestellt. Es wurde mit zwei IP-Adressen mit den letzten Oktetten 39.93 und 39.94 konfiguriert.

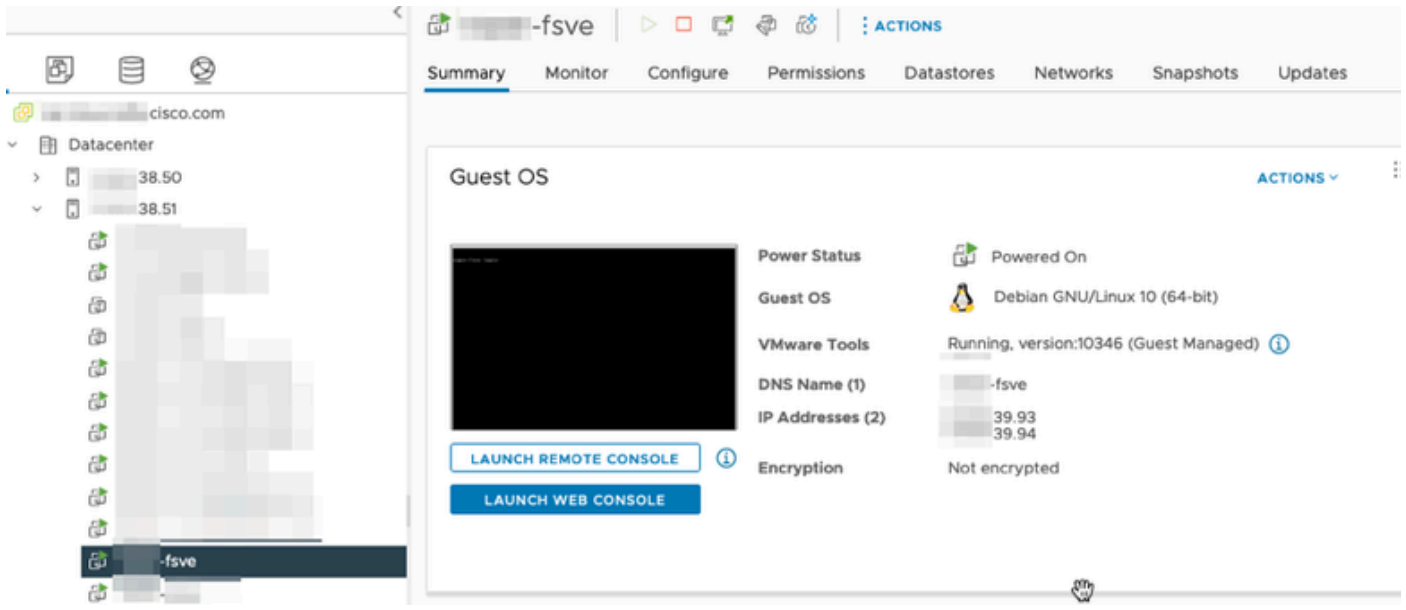

Es gibt zwei weitere Geräte, einen SNA-Manager und einen Datenknoten namens Manager bzw. DN<sub>1</sub>.

Die letzten beiden Oktetts dieser beiden Hosts sind 66.215 und 66.217 für den Manager bzw.

DN<sub>1</sub>

Beide Hosts werden auf dem ESXi-Host bereitgestellt, dessen letzte beiden Oktetts 66,27 sind. Dies ist ein anderer ESXi als der FlowSensor auf dem Server bereitgestellt wird.

Der Datenverkehr zwischen dem Manager und dem DN1-Host wird nicht außerhalb des Proxy-Switches auf dem 66.27 ESXi-Host angezeigt.

#### SNA Manager:

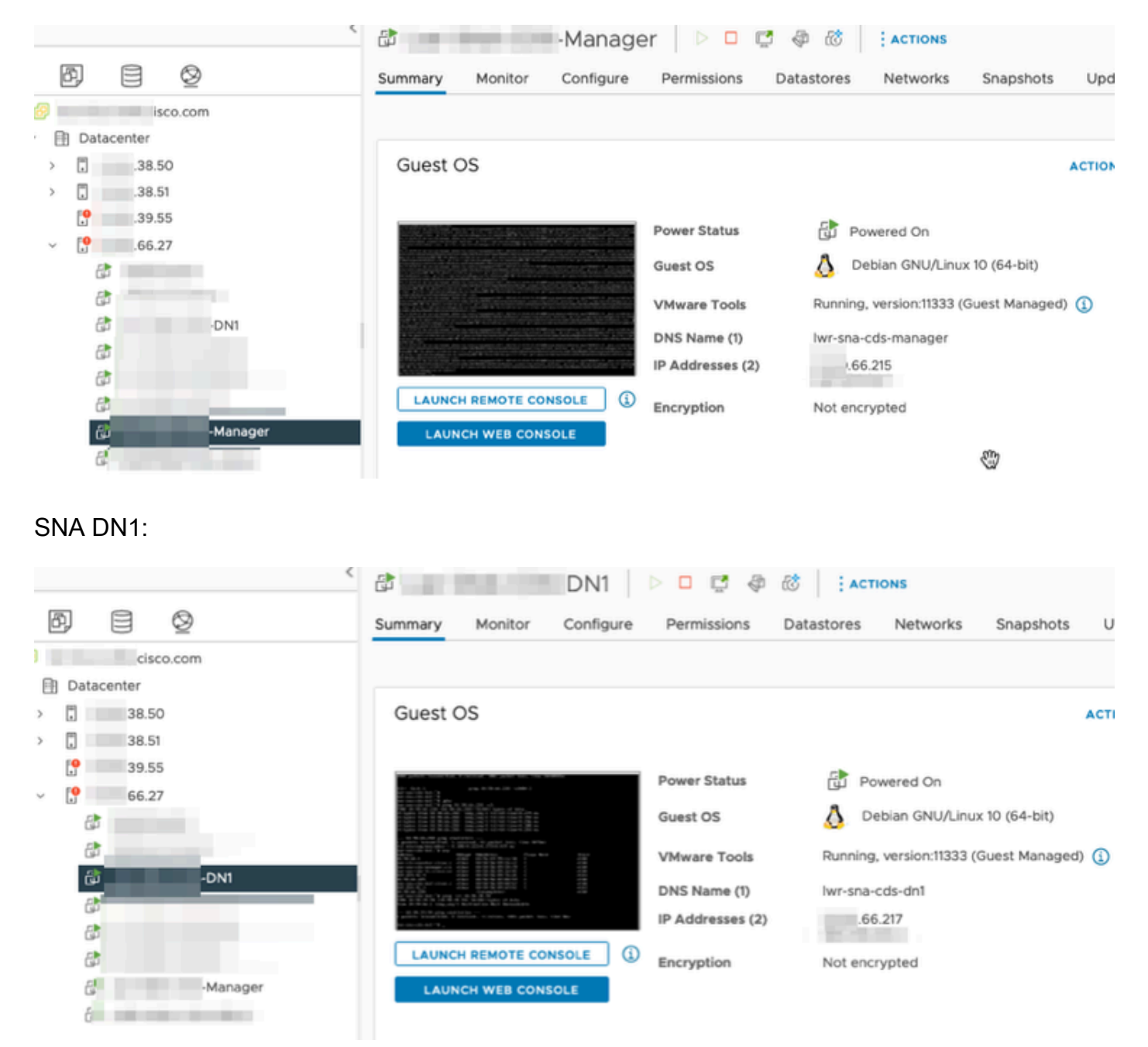

### Konfigurationen

Erstellen Sie einen verteilten Switch der Version 6.5.0 mit dem Namen DSwitch und eine verteilte Portgruppe mit dem Namen DPortGroup.

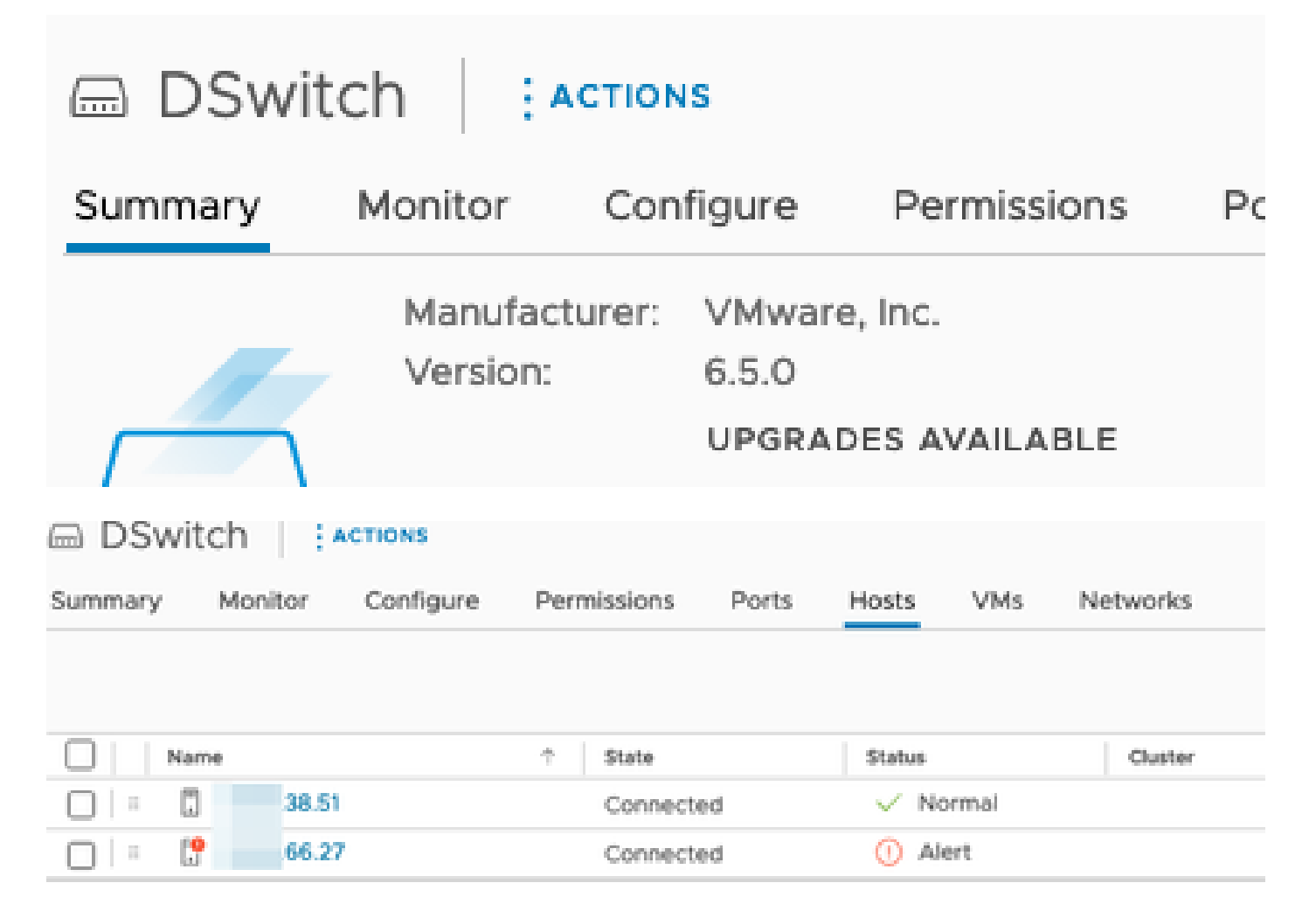

Die virtuellen Systeme und die beiden Uplinks für die ESXi-Hosts wurden der Distributed Port Group auf dem DSwitch hinzugefügt.

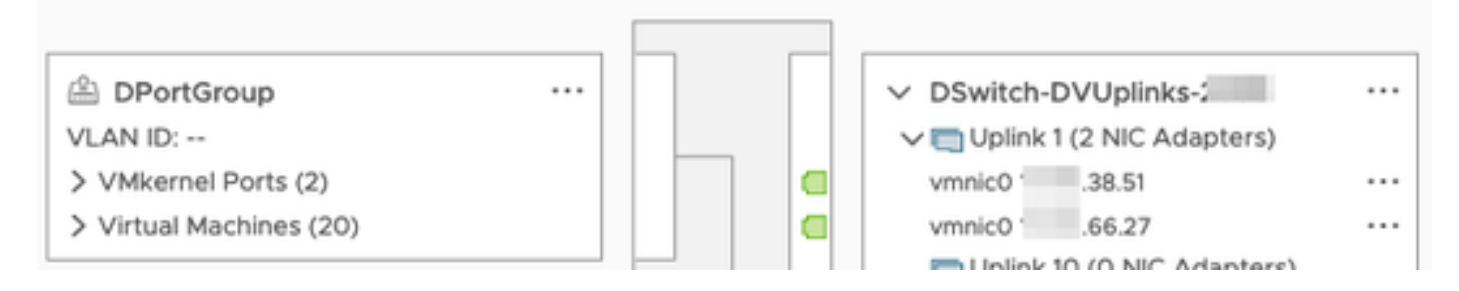

Konfigurieren Sie auf dem DSwitch eine ERSPAN Typ II-Spiegelungssitzung.

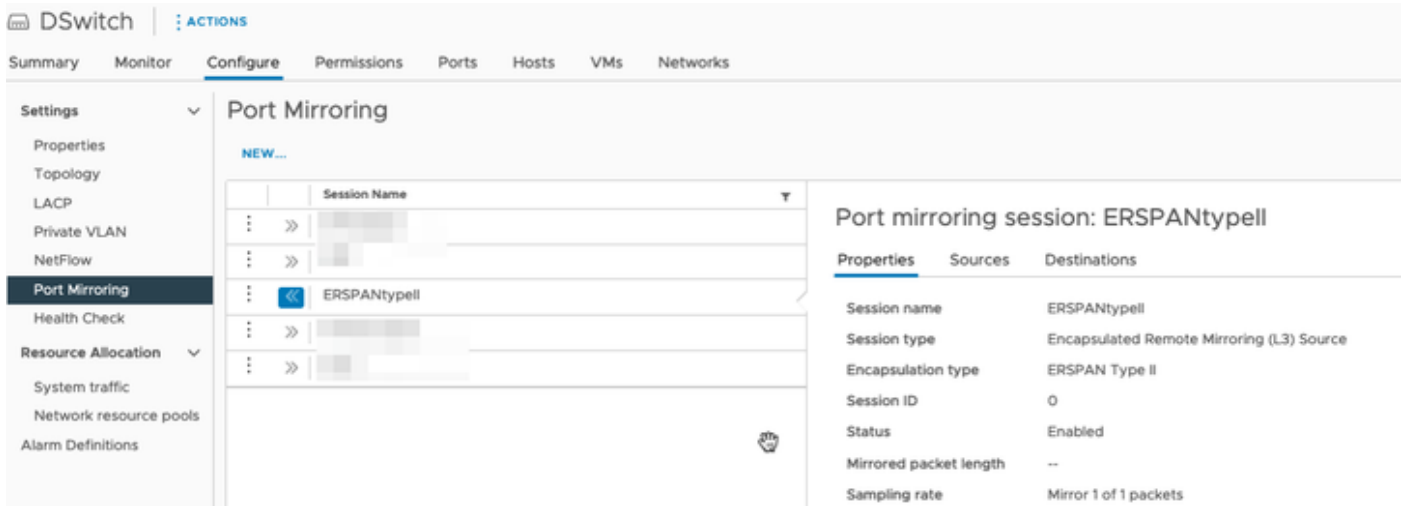

Für die Portspiegelung wurden alle Hosts auf den 66.27 ESXi-Hosts (einschließlich Manager und DN1) ausgewählt.

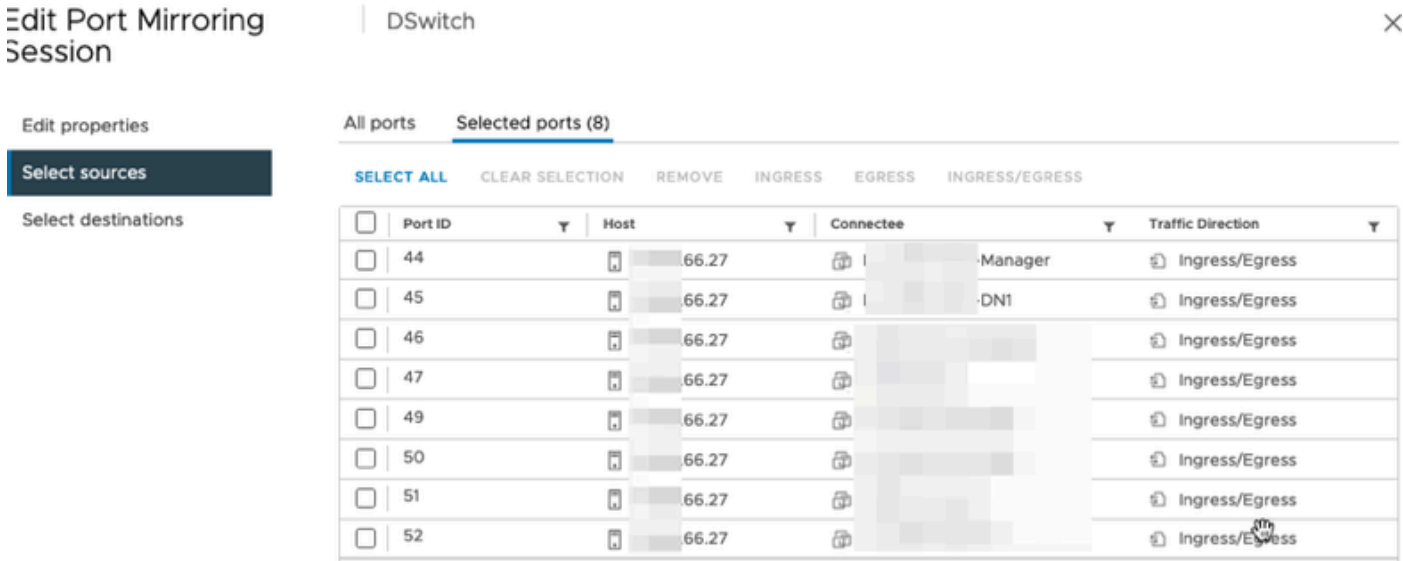

Legen Sie für das Ziel die IP-Adresse der Schnittstelle eth1 auf dem FlowSensor auf 39.94 fest.

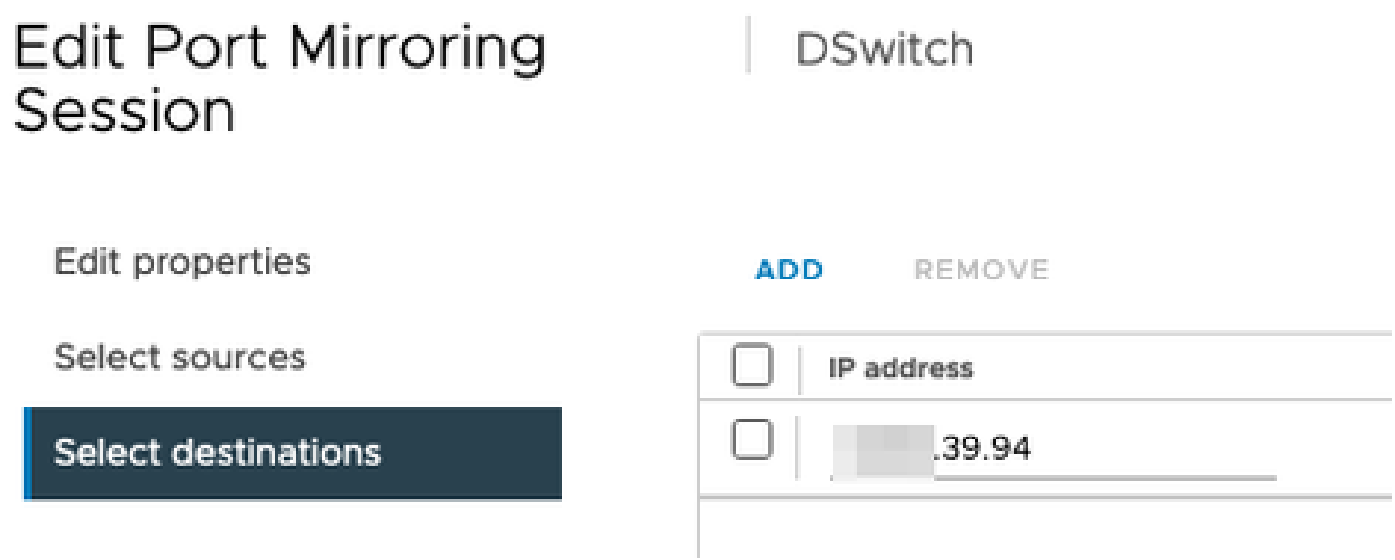

Die eth0- und eth1-Schnittstellen des FlowSensors werden in der mit 38.51 verknüpften

#### DPortGroup angezeigt.

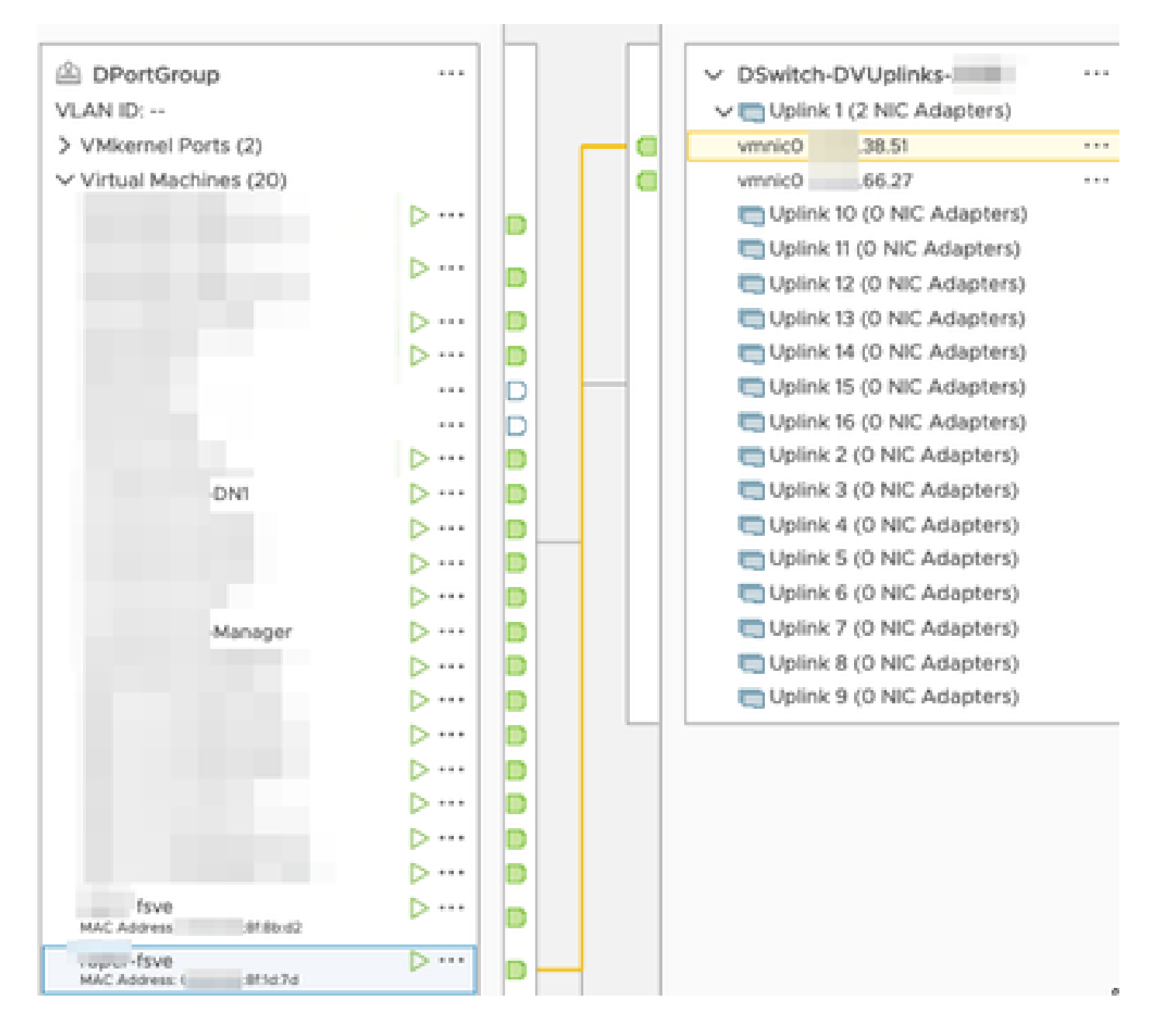

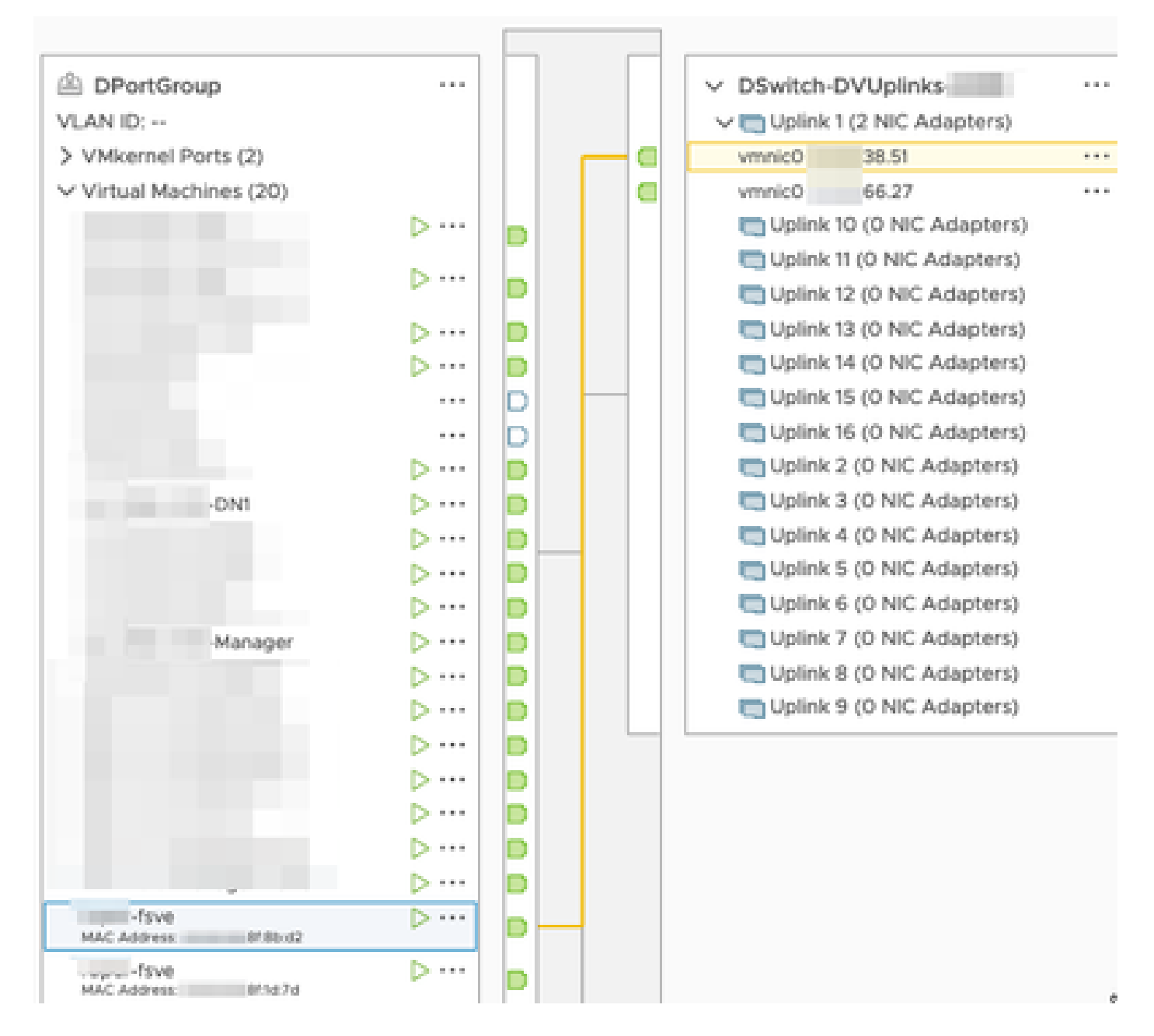

Die eth0-Schnittstellen von Manager und DN1 werden in der DPortGroup angezeigt, die mit 66.27 verknüpft ist.

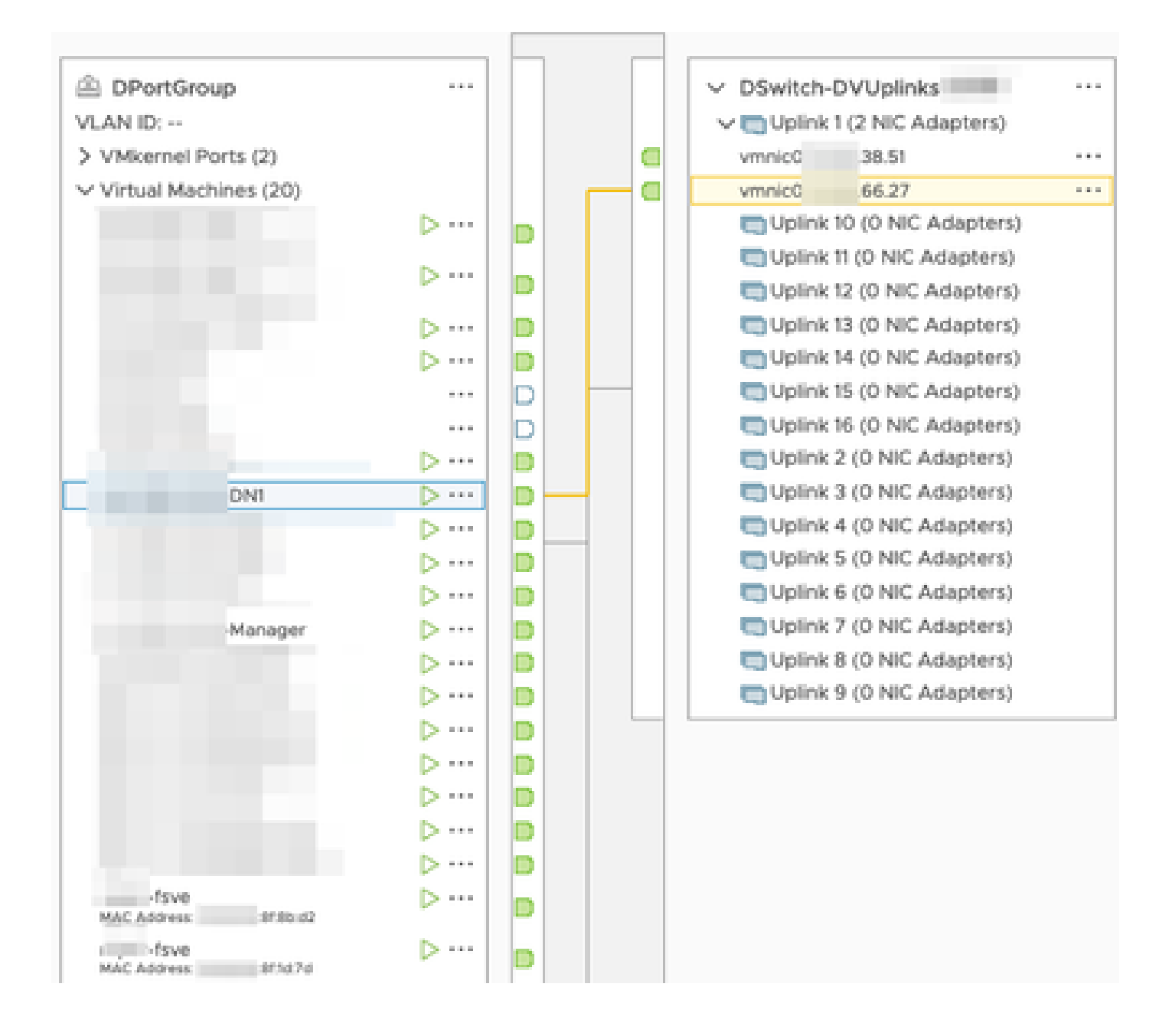

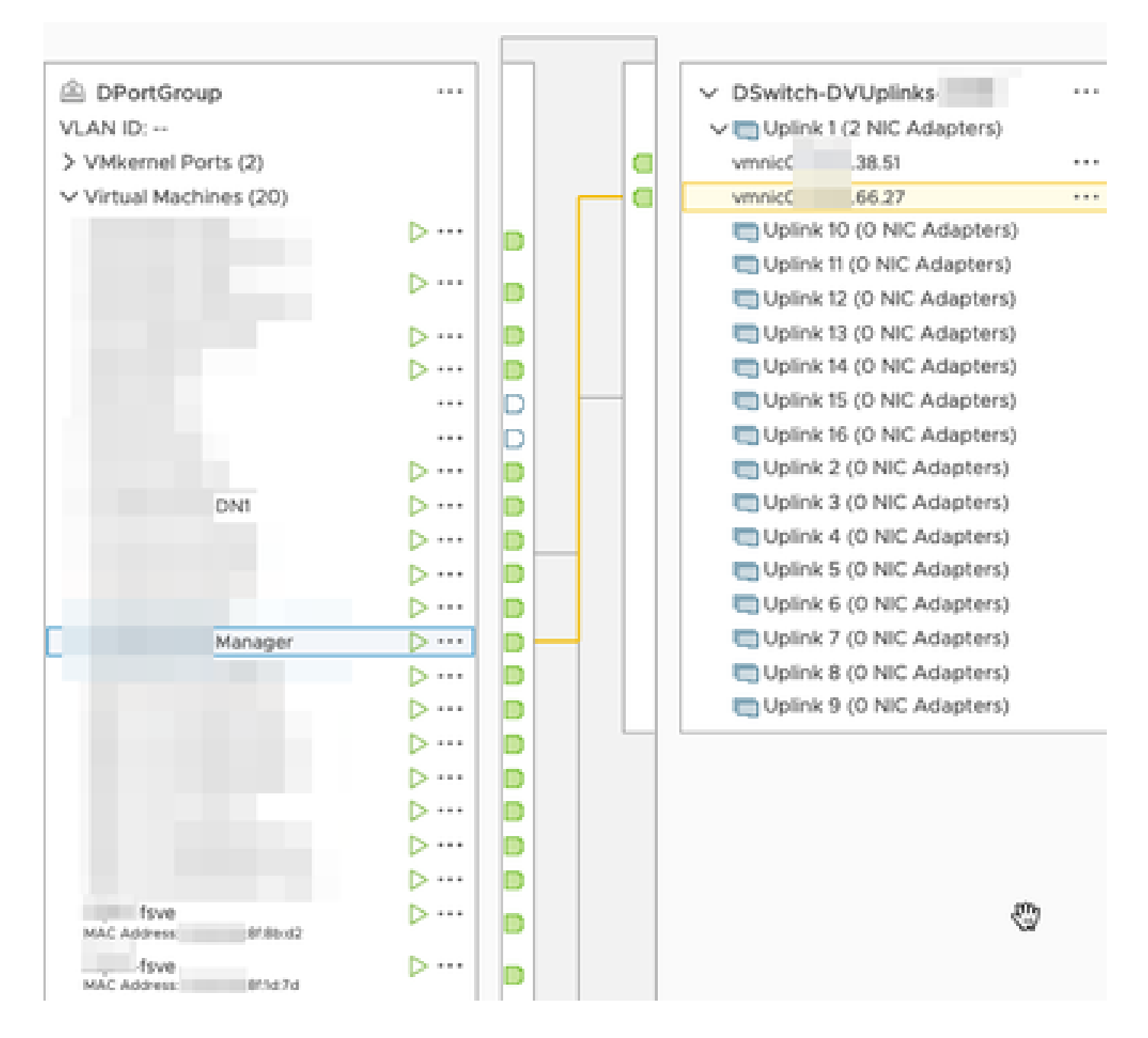

# Überprüfung

Über die CLI des FlowSensors wird ein tcpdump ausgeführt, um anzuzeigen, dass der GRE-Tunnel auf der Schnittstelle eth1 hochgefahren wird.

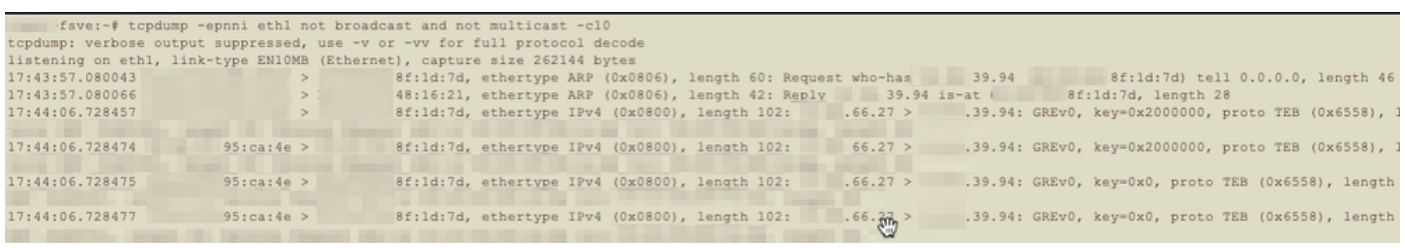

Eine Flow-Suche nach den Geräten Manager und DN1 wird auf dem SNA Manager ausgeführt, der NetFlow vom FlowSensor empfängt. Dieser zeigt den Datenverkehr zwischen dem Manager und dem DN1-Host an.

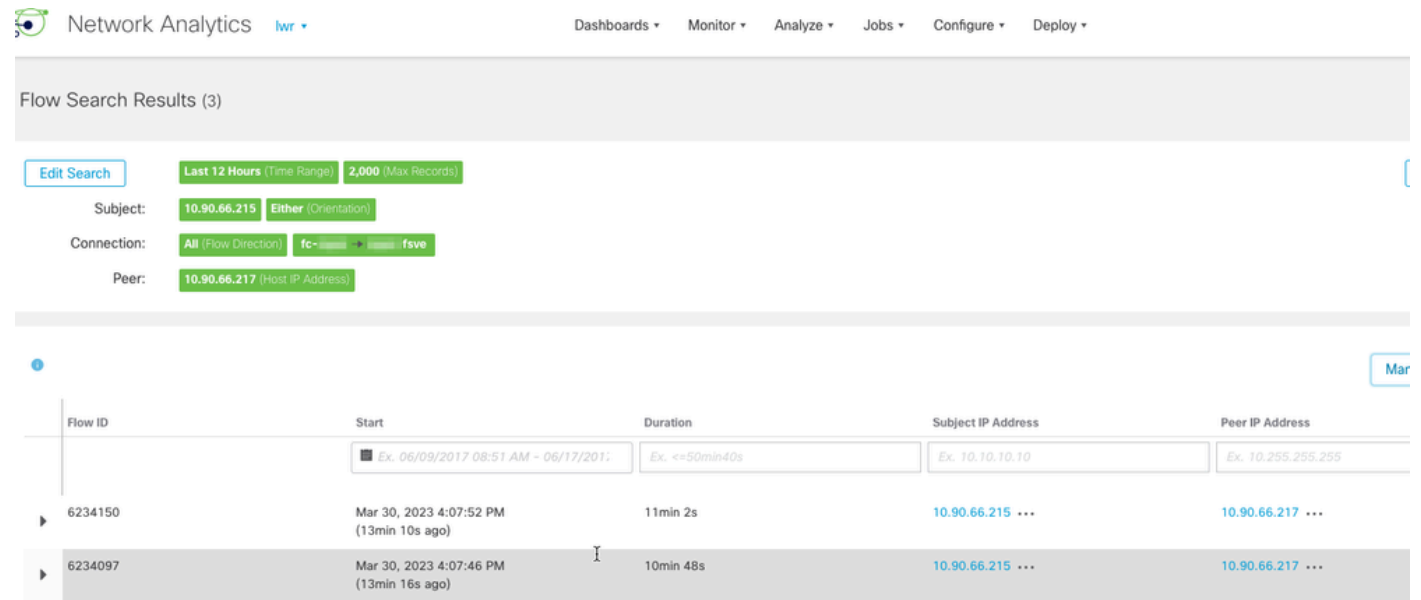

 $1min 11s$ 

 $10.90.66.215...$ 

 $10.90.66.217...$ 

Mar 30, 2023 4:10:36 PM<br>(10min 26s ago)

 $6234668$ 

#### Informationen zu dieser Übersetzung

Cisco hat dieses Dokument maschinell übersetzen und von einem menschlichen Übersetzer editieren und korrigieren lassen, um unseren Benutzern auf der ganzen Welt Support-Inhalte in ihrer eigenen Sprache zu bieten. Bitte beachten Sie, dass selbst die beste maschinelle Übersetzung nicht so genau ist wie eine von einem professionellen Übersetzer angefertigte. Cisco Systems, Inc. übernimmt keine Haftung für die Richtigkeit dieser Übersetzungen und empfiehlt, immer das englische Originaldokument (siehe bereitgestellter Link) heranzuziehen.